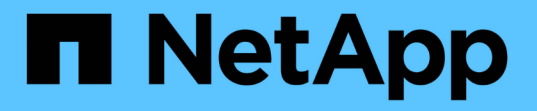

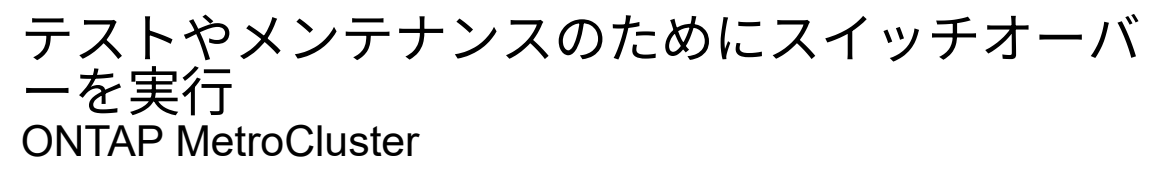

NetApp September 06, 2024

This PDF was generated from https://docs.netapp.com/ja-jp/ontapmetrocluster/manage/task\_perform\_switchover\_for\_tests\_or\_maintenance.html on September 06, 2024. Always check docs.netapp.com for the latest.

# 目次

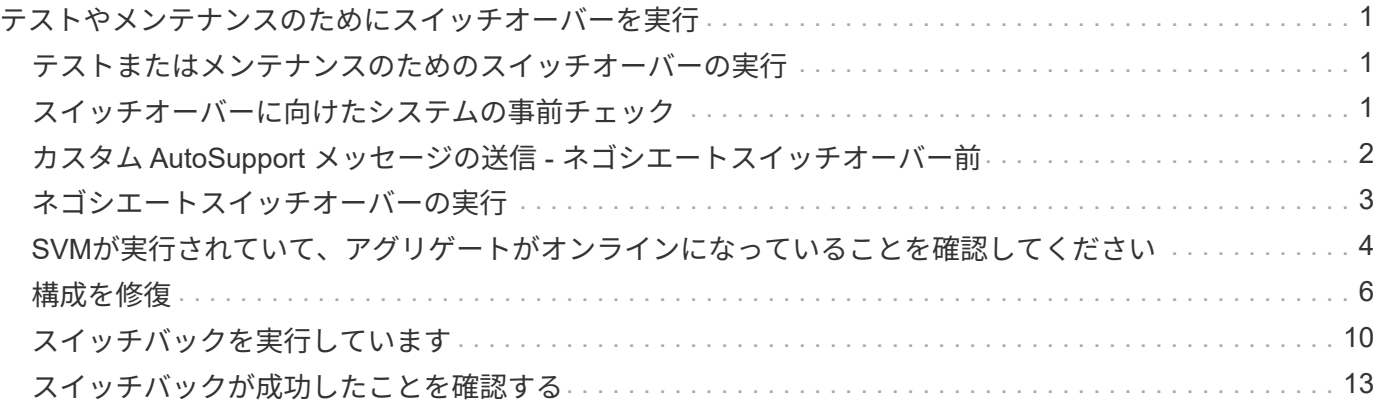

## <span id="page-2-0"></span>テストやメンテナンスのためにスイッチオーバーを 実行

### <span id="page-2-1"></span>テストまたはメンテナンスのためのスイッチオーバーの実行

MetroCluster 機能のテストや計画的メンテナンスを実行する場合は、一方のクラスタを パートナークラスタに完全にスイッチオーバーする、ネゴシエートスイッチオーバーを 実行します。その後、構成を修復してスイッチバックします。

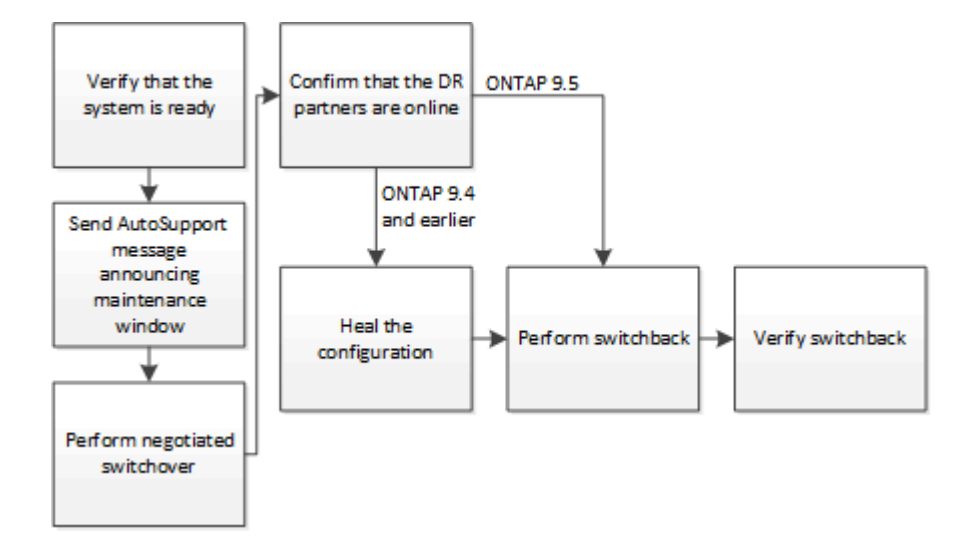

 $\bigcirc$ 

ONTAP 9.6 以降では、 ONTAP System Manager を使用して MetroCluster IP 構成でスイッチオ ーバーとスイッチバックの処理を実行できます。

### <span id="page-2-2"></span>スイッチオーバーに向けたシステムの事前チェック

--simulate オプションを使用して ' スイッチオーバー操作の結果をプレビューできますこ れにより、処理を開始する前に、処理が成功するために必要なほとんどの前提条件が満 たされていることを確認できます。問題:稼働したままになる、サイトからの次のコマ ンド。

- 1. 権限レベルを advanced に設定します。「 set -privilege advanced 」
- 2. 稼働したままになるサイトから ' スイッチオーバー操作をシミュレートします MetroCluster switchoversimulate
- 3. 返された出力を確認します。

出力には、スイッチオーバー処理を阻止する拒否の有無が示されます。MetroCluster 処理を実行するたび に、処理が成功するための一連の条件を確認する必要があります。「 "" まで」は、 1 つ以上の条件が満た されない場合に操作を禁止するメカニズムです。拒否には「ソフト」と「ハード」の 2 種類があります。 ソフトな拒否は無視できますが、ハードな拒否は無視できません。たとえば、 4 ノード MetroCluster 構 成でネゴシエートスイッチオーバーを実行する場合、条件の 1 つとしてすべてのノードが正常に稼働して いることがあります。たとえば、 1 つのノードが停止し、 HA パートナーにテイクオーバーされたとしま す。すべてのノードが正常に稼働している必要があるという条件はハードな条件であるため、スイッチオ

ーバー処理にはハードな拒否が適用されます。ハードな拒否は無視できません。

 $\left( \, \mathrm{i} \, \right)$ 拒否は無視しないことを推奨します。

#### 例:検証結果

次の例は、スイッチオーバー処理のシミュレーションで発生したエラーを示しています。

cluster4::\*> metrocluster switchover -simulate

[Job 126] Preparing the cluster for the switchover operation... [Job 126] Job failed: Failed to prepare the cluster for the switchover operation. Use the "metrocluster operation show" command to view detailed error

information. Resolve the errors, then try the command again.

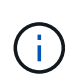

障害が発生したすべてのディスクを交換するまで、ネゴシエートスイッチオーバーとスイッチ バックは失敗します。障害が発生したディスクを交換したあとにディザスタリカバリを実行で きます。障害が発生したディスクに関する警告を無視するには、ネゴシエートスイッチオーバ ーとスイッチバックにソフトな拒否を追加します。

#### <span id="page-3-0"></span>カスタム **AutoSupport** メッセージの送信 **-** ネゴシエートスイッ チオーバー前

ネゴシエートスイッチオーバーを実行する前に、 AutoSupport メッセージを問題で送信 して、メンテナンスが進行中であることをネットアップテクニカルサポートに通知する 必要があります。ネゴシエートスイッチオーバーでは、プレックスや MetroCluster の処 理が失敗して AutoSupport メッセージがトリガーされることがあります。システム停止 が発生したとみなしてテクニカルサポートがケースをオープンしないように、メンテナ ンスが進行中であることを通知する必要があります。

このタスクは MetroCluster サイトごとに実行する必要があります。

#### 手順

- 1. Site Aのクラスタにログインします
- 2. メンテナンスの開始を示す AutoSupport メッセージを起動します。「 system node AutoSupport invoke -node \* -type all -message MAINT= maintenance-window-in-hours

maintenance-window-in-hours にはメンテナンス時間の長さを指定します。最大値は 72 時間です。この時 間が経過する前にメンテナンスが完了した場合は、メンテナンス期間が終了したことを示すコマンドを問 題に送信できます。「 system node AutoSupport invoke -node \* -type all -message MAINT=end 」

3. 同じ手順をパートナーサイトでも実行します。

### <span id="page-4-0"></span>ネゴシエートスイッチオーバーの実行

ネゴシエートスイッチオーバーは、パートナーサイトのプロセスをクリーンシャットダ ウンしてから、パートナーサイトの処理をスイッチオーバーします。ネゴシエートスイ ッチオーバーは、 MetroCluster サイトでのメンテナンスの実施、またはスイッチオーバ ー機能のテストに使用できます。

• スイッチバック処理を実行する前に、設定の変更がすべて完了している必要があります。

これにより、ネゴシエートスイッチオーバーまたはスイッチバックの処理との競合が回避されます。

• 停止していたノードがブートし、クラスタクォーラムに参加している必要があります。

クラスタ・クォーラムの詳細については ' 定足数と Epsilon についての項を参照してください

["](https://docs.netapp.com/ontap-9/topic/com.netapp.doc.dot-cm-sag/home.html)[システム](https://docs.netapp.com/ontap-9/topic/com.netapp.doc.dot-cm-sag/home.html)[管](https://docs.netapp.com/ontap-9/topic/com.netapp.doc.dot-cm-sag/home.html)[理](https://docs.netapp.com/ontap-9/topic/com.netapp.doc.dot-cm-sag/home.html)["](https://docs.netapp.com/ontap-9/topic/com.netapp.doc.dot-cm-sag/home.html)

- 両方のサイトからクラスタピアリングネットワークにアクセスできる必要があります。
- MetroCluster 構成のすべてのノードで、同じバージョンの ONTAP ソフトウェアが実行されている必要が あります。
- 新しい SnapMirror 関係を作成する前に、 MetroCluster 構成の両方のサイトで replication.create\_data\_protection\_rels.enable オプションを ON に設定しておく必要があります。
- 2 ノード MetroCluster 構成の場合、サイト間で ONTAP のバージョンが一致していないときは、アップグ レード時に新しい SnapMirror 関係を作成しないようにする必要があります。
- 4 ノード MetroCluster 構成の場合、サイト間で ONTAP のバージョンが一致している必要があります。

リカバリサイトがスイッチバック処理を実行できるようになるまでに数時間かかることがあります。

MetroCluster switchover コマンドは、 MetroCluster 構成のすべての DR グループで、ノードをスイッチオー バーします。たとえば、 8 ノードの MetroCluster 構成では、両方の DR グループでノードがスイッチオーバ ーされます。

ネゴシエートスイッチオーバーの準備中および実行中は、クラスタの設定を変更したり、テイクオーバーまた はギブバック処理を実行したりしないでください。

MetroCluster FC 構成の場合:

- リモートストレージがアクセス可能である場合、ミラーされたアグリゲートは通常の状態のままになりま す。
- リモートストレージへのアクセスが失われると、ネゴシエートスイッチオーバー後にミラーアグリゲート がデグレード状態になります。
- リモートストレージへのアクセスが失われると、ディザスタサイトにあるミラーされていないアグリゲー トは使用できなくなります。これにより、コントローラが停止する可能性があります。

MetroCluster IP 構成の場合:

(i)

メンテナンスタスクを実行する前に、 Tiebreaker またはメディエーターユーティリティで MetroCluster 設定を監視している場合は、監視を解除する必要があります。["](../maintain/concept_remove_mediator_or_tiebreaker_when_performing_maintenance_tasks.html)[メンテナンス作](../maintain/concept_remove_mediator_or_tiebreaker_when_performing_maintenance_tasks.html)[業](../maintain/concept_remove_mediator_or_tiebreaker_when_performing_maintenance_tasks.html) [を実行する前に、](../maintain/concept_remove_mediator_or_tiebreaker_when_performing_maintenance_tasks.html) [ONTAP](../maintain/concept_remove_mediator_or_tiebreaker_when_performing_maintenance_tasks.html) [メディエーターまたは](../maintain/concept_remove_mediator_or_tiebreaker_when_performing_maintenance_tasks.html) [Tiebreaker](../maintain/concept_remove_mediator_or_tiebreaker_when_performing_maintenance_tasks.html) [の](../maintain/concept_remove_mediator_or_tiebreaker_when_performing_maintenance_tasks.html)[監](../maintain/concept_remove_mediator_or_tiebreaker_when_performing_maintenance_tasks.html)[視を](../maintain/concept_remove_mediator_or_tiebreaker_when_performing_maintenance_tasks.html)[削除](../maintain/concept_remove_mediator_or_tiebreaker_when_performing_maintenance_tasks.html)[します](../maintain/concept_remove_mediator_or_tiebreaker_when_performing_maintenance_tasks.html)["](../maintain/concept_remove_mediator_or_tiebreaker_when_performing_maintenance_tasks.html)

• ONTAP 9.4 以前:

◦ ミラーアグリゲートはネゴシエートスイッチオーバー後にデグレード状態になります。

- ONTAP 9.5 以降:
	- リモートストレージがアクセス可能である場合、ミラーされたアグリゲートは通常の状態のままにな ります。
	- リモートストレージへのアクセスが失われると、ネゴシエートスイッチオーバー後にミラーアグリゲ ートがデグレード状態になります。
- ONTAP 9.8 以降の場合:
	- リモートストレージへのアクセスが失われると、ディザスタサイトにあるミラーされていないアグリ ゲートは使用できなくなります。これにより、コントローラが停止する可能性があります。
		- i. MetroCluster check run 、 MetroCluster check show 、および MetroCluster check configreplication show の各コマンドを使用して、進行中または保留中の設定更新がないことを確認しま す。問題:稼働したままにするサイトからのコマンドです。
		- ii. 稼働したままにするサイトから ' スイッチオーバーを実行します MetroCluster switchover

この処理が完了するまでに数分かかることがあります。

iii. スイッチオーバーの完了を監視します MetroCluster operation show

```
cluster A::*> metrocluster operation show
    Operation: Switchover
  Start time: 10/4/2012 19:04:13
        State: in-progress
     End time: -
       Errors:
cluster A::*> metrocluster operation show
    Operation: Switchover
 Start time: 10/4/2012 19:04:13
        State: successful
     End time: 10/4/2012 19:04:22
       Errors: -
```
iv. SnapMirror 構成または SnapVault 構成があれば、再確立します。

#### <span id="page-5-0"></span>**SVM**が実行されていて、アグリゲートがオンラインになってい ることを確認してください

スイッチオーバーが完了したら、 DR パートナーがディスクの所有権を取得し、パート

ナー SVM がオンラインになったことを確認する必要があります。

MetroCluster のスイッチオーバー後に storage aggregate plex show コマンドを実行すると、スイッチオーバ ーされたルートアグリゲートの plex0 のステータスが確定していないため、失敗と表示されます。この間、ス イッチオーバーされたルートは更新されません。このプレックスの実際のステータスは、 MetroCluster 修復 フェーズ後に確定します。

手順

1. storage aggregate show コマンドを使用して、アグリゲートがスイッチオーバーされたことを確認しま す。

この例では、アグリゲートがスイッチオーバーされています。ルートアグリゲート( aggr0\_b2 )はデグ レード状態、データアグリゲート (b2 aggr2)はミラーされた正常な状態になっています。

```
cluster A:: *> storage aggregate show
.
.
.
mcc1-b Switched Over Aggregates:
Aggregate Size Available Used% State #Vols Nodes RAID
Status
--------- -------- --------- ----- ------- ------ ----------------
------------
aggr0 b2 227.1GB 45.1GB 80% online 0 node A 1
raid_dp,
mirror
degraded
b2 aggr1 227.1GB 200.3GB 20% online 0 node A 1
raid_dp,
mirrored
normal
```
2. vserver show コマンドを使用して、セカンダリ SVM がオンラインになったことを確認します。

この例では、これまで休止状態だったセカンダリサイトの同期先 SVM がアクティブで、 Admin State は running になっています。

```
cluster A::*> vserver show
                                     Admin Operational Root
Name Name
Vserver Type Subtype State State State Volume
Aggregate Service Mapping
----------- ----- ---------- ---------- -----------
 --------- ---------- ------- -------
...
cluster B-vs1b-mc data sync-destination running running
vs1b_vol aggr_b1 file file
```
#### <span id="page-7-0"></span>構成を修復

**MetroCluster FC** 構成の構成を修復します

**MetroCluster FC** 構成での構成の修復

スイッチオーバーに続いて、特定の順序で修復処理を実行して MetroCluster 機能をリス トアする必要があります。

- スイッチオーバーを実行済みで、サバイバーサイトがデータを提供している必要があります。
- ディザスタサイトのノードが停止しているか、電源がオフのままになっている必要があります。

修復プロセスでは、これらのノードを完全にブートしないでください。

- ディザスタサイトのストレージにアクセスできる(シェルフは電源がオンで稼働しており、アクセス可能 である)必要があります。
- ファブリック接続 MetroCluster 構成では、スイッチ間リンク( ISL )が稼働している必要があります。
- 4 ノード MetroCluster 構成では、サバイバーサイトのノードが HA フェイルオーバー状態でない(各 HA ペアのすべてのノードが稼働中である)必要があります。

修復処理は、最初にデータアグリゲートで実行し、次にルートアグリゲートで実行する必要があります。

ネゴシエートスイッチオーバー後のデータアグリゲートの修復

メンテナンスまたはテストが完了したら、データアグリゲートを修復する必要がありま す。この処理では、データアグリゲートを再同期し、ディザスタサイトを通常の動作用 に準備します。データアグリゲートの修復は、ルートアグリゲートの修復の前に行う必 要があります。

リモートクラスタでの構成の更新はすべてローカルクラスタにレプリケートされます。この手順の一部として ディザスタサイトのストレージに電源を投入しますが、ディザスタサイトにあるコントローラモジュールの電 源はオンにしないでください。

手順

1. MetroCluster operation show コマンドを実行して、スイッチオーバーが完了していることを確認します。

```
controller A 1::> metrocluster operation show
    Operation: switchover
        State: successful
 Start Time: 7/25/2014 20:01:48
     End Time: 7/25/2014 20:02:14
       Errors: -
```
2. サバイバークラスタから MetroCluster heal-phase aggregates コマンドを実行して、データアグリゲート を再同期します。

```
controller A 1::> metrocluster heal -phase aggregates
[Job 130] Job succeeded: Heal Aggregates is successful.
```
修復が拒否された場合は、 -override-vetoes パラメータを指定して MetroCluster heal コマンドを再実行で きます。このオプションパラメータを使用すると、修復処理を妨げるソフトな拒否はすべて無視されま す。

3. MetroCluster operation show コマンドを実行して、処理が完了したことを確認します。

```
controller A 1::> metrocluster operation show
      Operation: heal-aggregates
        State: successful
Start Time: 7/25/2014 18:45:55
     End Time: 7/25/2014 18:45:56
       Errors: -
```
4. storage aggregate show コマンドを実行して、アグリゲートの状態を確認します。

controller A 1::> storage aggregate show Aggregate Size Available Used% State #Vols Nodes RAID Status --------- -------- --------- ----- ------- ------ ---------------- ------------ ... aggr b2 227.1GB 227.1GB 0% online 0 mcc1-a2 raid dp, mirrored, normal...

5. ディザスタサイトのストレージを交換した場合は、アグリゲートの再ミラーリングが必要になることがあ ります。

ネゴシエートスイッチオーバー後のルートアグリゲートの修復

データアグリゲートの修復が完了したら、スイッチバック処理に備えてルートアグリゲ ートを修復する必要があります。

MetroCluster 修復プロセスのデータアグリゲートの修復が完了している必要があります。

手順

1. MetroCluster heal-phase root-aggregates コマンドを実行して、ミラーされたアグリゲートをスイッチバ ックします。

cluster A::> metrocluster heal -phase root-aggregates [Job 137] Job succeeded: Heal Root Aggregates is successful

修復が拒否された場合は、 -override-vetoes パラメータを指定して MetroCluster heal コマンドを再実行で きます。このオプションパラメータを使用すると、修復処理を妨げるソフトな拒否はすべて無視されま す。

2. 正常なクラスタで MetroCluster operation show コマンドを実行して、修復処理が完了したことを確認しま す。

```
cluster A::> metrocluster operation show
   Operation: heal-root-aggregates
        State: successful
 Start Time: 7/29/2014 20:54:41
     End Time: 7/29/2014 20:54:42
       Errors: -
```
- 3. 正常なサイトで次のコマンドを実行して、ディザスタサイトに障害が発生したディスクがないかどうかを 確認し、ある場合は取り外します。「 Disk show -broken 」
- 4. ディザスタサイトの各コントローラモジュールの電源をオンにするか、ブートします。

システムに LOADER プロンプトが表示されたら、「 boot\_ontap 」コマンドを実行します。

5. ノードがブートしたら、ルートアグリゲートがミラーされていることを確認します。

両方のプレックスが存在する場合は、プレックスが同期されていないと自動的に再同期が実行されま す。1 つのプレックスで障害が発生している場合は、そのプレックスを削除してから、 storage aggregate mirror -aggregate aggregate-name コマンドを使用してミラー関係を再確立し、ミラーを再作成する必要 があります。

#### **MetroCluster IP** 構成での構成の修復( **ONTAP 9.4** 以前)

スイッチバック処理の準備として、アグリゲートを修復する必要があります。

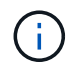

ONTAP 9.5 を実行している MetroCluster IP システムでは、自動的に修復が実行されるため、 これらのタスクを省略できます。

修復手順を実行するには、次の条件を満たしている必要があります。

- スイッチオーバーを実行済みで、サバイバーサイトがデータを提供している必要があります。
- ディザスタサイトのストレージシェルフの電源がオンで稼働しており、アクセス可能である必要がありま す。
- ISL が稼働中である必要があります。
- サバイバーサイトのノードが HA フェイルオーバー状態でない(両方のノードが稼働中である)必要があ ります。

このタスクでは、 ONTAP 9.5 より前のバージョンを実行している環境 MetroCluster IP 構成のみを行います。

この手順は、 MetroCluster FC 構成の修復手順とは異なります。

手順

1. スイッチオーバーされたサイトの各コントローラモジュールの電源をオンにして、完全にブートします。

システムに LOADER プロンプトが表示されたら、「 boot\_ontap 」コマンドを実行します。

2. ルートアグリゲートの修復フェーズ「 MetroCluster heal root-aggregates 」を実行します

cluster A::> metrocluster heal root-aggregates [Job 137] Job succeeded: Heal Root-Aggregates is successful

修復が拒否された場合は、 MetroCluster heal-rootaggregates コマンドを --override-vetoes パラメータで 再実行できます。このオプションパラメータを使用すると、修復処理を妨げるソフトな拒否はすべて無視 されます。

3. アグリゲートを再同期します。「 MetroCluster heal aggregates 」

cluster A::> metrocluster heal aggregates [Job 137] Job succeeded: Heal Aggregates is successful

修復が拒否された場合は、 -override-vetoes パラメータを指定して MetroCluster heal コマンドを再実行で きます。このオプションパラメータを使用すると、修復処理を妨げるソフトな拒否はすべて無視されま す。

4. 正常なクラスタで MetroCluster operation show コマンドを実行して、修復処理が完了したことを確認しま す。

```
cluster A::> metrocluster operation show
   Operation: heal-aggregates
        State: successful
 Start Time: 7/29/2017 20:54:41
     End Time: 7/29/2017 20:54:42
       Errors: -
```
### <span id="page-11-0"></span>スイッチバックを実行しています

MetroCluster 構成の修復が完了したら、 MetroCluster のスイッチバック処理を実行でき ます。MetroCluster のスイッチバック処理を実行すると、構成が通常の動作状態に戻り ます。ディザスタサイトにある同期元の Storage Virtual Machine ( SVM )がアクティ ブになり、ローカルディスクプールからデータを提供します。

- ディザスタクラスタからサバイバークラスタへのスイッチオーバーが正常に完了している必要がありま す。
- データアグリゲートとルートアグリゲートに対して修復が実行されている必要があります。
- サバイバークラスタノードが HA フェイルオーバー状態ではない(各 HA ペアのすべてのノードが稼働中 である)必要があります。
- ディザスタサイトのコントローラモジュールが完全にブートしていること、および HA テイクオーバーモ ードでないことが必要です。
- ルートアグリゲートがミラーされている必要があります。
- •スイッチ間リンク( ISL )がオンラインになっている必要があります。
- 必要なライセンスがシステムにインストールされている必要があります。
	- a. すべてのノードが enabled 状態であることを確認します MetroCluster node show

次の例は、ノードが有効な状態であることを表示します。

cluster B::> metrocluster node show DR Configuration DR Group Cluster Node State Mirroring Mode ----- ------- ----------- -------------- --------- -------------------- 1 cluster\_A node A 1 configured enabled heal roots completed node A 2 configured enabled heal roots completed cluster\_B node\_B\_1 configured enabled waiting for switchback recovery node B 2 configured enabled waiting for switchback recovery 4 entries were displayed.

- b. すべての SVM で再同期が完了したことを確認します。「 MetroCluster vserver show 」
- c. 修復処理によって実行される LIF の自動移行が正常に完了したことを確認します。 MetroCluster check lif show
- d. シミュレートされたスイッチバックを実行して、システムが「 MetroCluster switchback -simulate 」 状態であることを確認します
- e. 構成を確認します。

「 MetroCluster check run 」のようになります

このコマンドはバックグラウンドジョブとして実行され、すぐに完了しない場合があります。

```
cluster A:: > metrocluster check run
The operation has been started and is running in the background. Wait
for
it to complete and run "metrocluster check show" to view the results.
To
check the status of the running metrocluster check operation, use the
command,
"metrocluster operation history show -job-id 2245"
```

```
cluster A::> metrocluster check show
Last Checked On: 9/13/2018 20:41:37
Component Result
   ------------------- ---------
nodes ok
lifs ok
config-replication ok
aggregates ok
clusters ok
connections ok
6 entries were displayed.
```
- f. サバイバークラスタ内の任意のノードから MetroCluster switchback コマンドを実行して、スイッチバ ックを実行します。 MetroCluster switchback
- g. スイッチバック操作の進行状況を確認します MetroCluster show

出力に waiting-for-switchback と表示された場合は、スイッチバック処理がまだ進行中です。

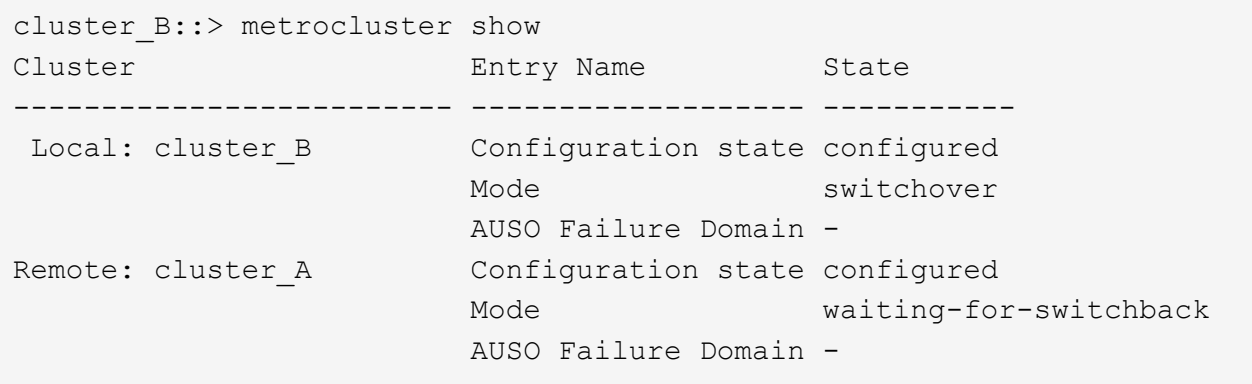

出力に normal と表示された場合、スイッチバック処理は完了しています。

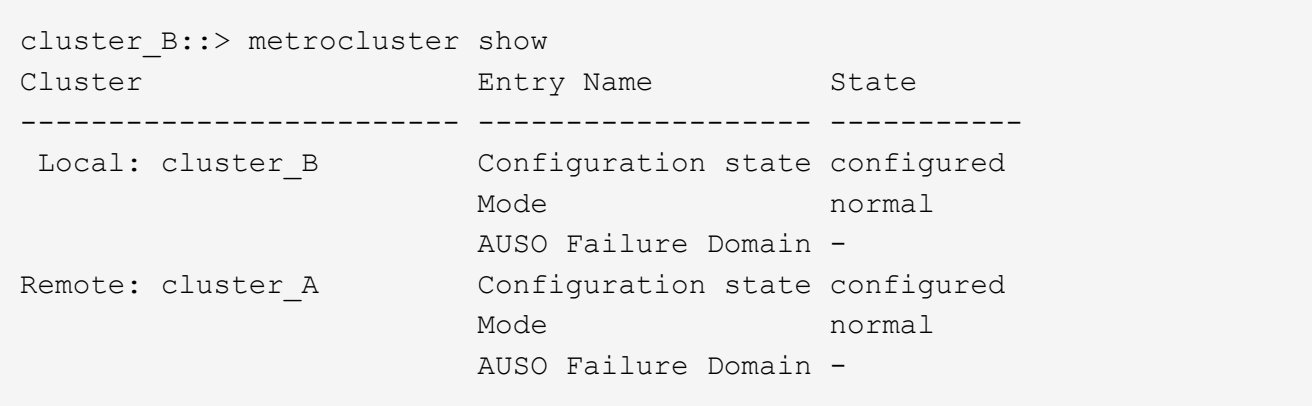

+ スイッチバックが完了するまでに時間がかかる場合は、「 MetroCluster config-replication resync-status show 」コマンドを使用することで、進行中のベースラインのステータスを確認できます。このコマンド

は、 advanced 権限レベルで実行します。

a. SnapMirror 構成または SnapVault 構成があれば、再確立します。

ONTAP 8.3 では、失われた SnapMirror 構成を MetroCluster スイッチバック処理のあとに手動で再確 立する必要があります。ONTAP 9.0 以降では、関係が自動的に再確立されます。

#### <span id="page-14-0"></span>スイッチバックが成功したことを確認する

スイッチバックの実行後に、すべてのアグリゲートと Storage Virtual Machine ( SVM )がスイッチバックされてオンラインになっていることを確認します。

1. スイッチオーバーされたデータアグリゲートがスイッチバックされたことを確認します。

「 storage aggregate show

次の例では、ノード B2 の aggr\_b2 がスイッチバックされています。

node B 1::> storage aggregate show Aggregate Size Available Used% State #Vols Nodes RAID Status --------- -------- --------- ----- ------- ------ ---------------- ------------ ... aggr b2  $227.1GB$   $227.1GB$  0% online 0 node B 2 raid dp, mirrored, normal

2. サバイバークラスタにある同期先のすべての SVM が休止状態(管理状態が「 stopped 」と表示されてい る)であり、ディザスタクラスタにある同期元の SVM が稼働していることを確認します。

「 vserver show -subtype sync-source 」のようになります

node B 1::> vserver show -subtype sync-source Admin Root Name Name Vserver Type Subtype State Volume Aggregate Service Mapping ----------- ------- ---------- ---------- ---------- ---------- ------- ------- ... vs1a data sync-source running vs1a\_vol node\_B\_2 file file aggr\_b2 node A 1::> vserver show -subtype sync-destination Admin Root Name Name Vserver Type Subtype State Volume Aggregate Service Mapping ----------- ------- ---------- ---------- ---------- ---------- ------- ------- ... cluster A-vs1a-mc data sync-destination stopped vs1a\_vol sosb file file aggr\_b2

MetroCluster 構成の同期先アグリゲートの名前には、識別しやすいように「 -mc 」というサフィックスが 自動的に付加されます。

3. MetroCluster operation show コマンドを使用して、スイッチバック操作が成功したことを確認します。

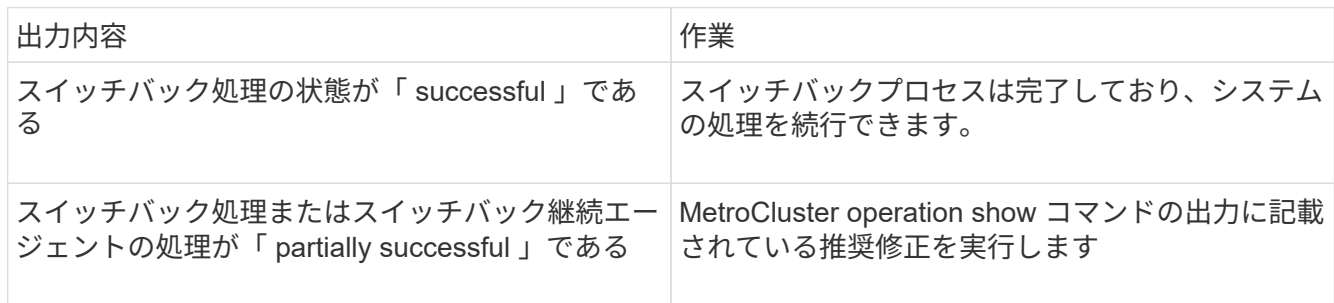

上記の手順を繰り返して、逆方向へのスイッチバックを実行する必要があります。site\_A が site\_B のスイッ チオーバーを行った場合は、 site\_B で site\_A のスイッチオーバーを行います

Copyright © 2024 NetApp, Inc. All Rights Reserved. Printed in the U.S.このドキュメントは著作権によって保 護されています。著作権所有者の書面による事前承諾がある場合を除き、画像媒体、電子媒体、および写真複 写、記録媒体、テープ媒体、電子検索システムへの組み込みを含む機械媒体など、いかなる形式および方法に よる複製も禁止します。

ネットアップの著作物から派生したソフトウェアは、次に示す使用許諾条項および免責条項の対象となりま す。

このソフトウェアは、ネットアップによって「現状のまま」提供されています。ネットアップは明示的な保 証、または商品性および特定目的に対する適合性の暗示的保証を含み、かつこれに限定されないいかなる暗示 的な保証も行いません。ネットアップは、代替品または代替サービスの調達、使用不能、データ損失、利益損 失、業務中断を含み、かつこれに限定されない、このソフトウェアの使用により生じたすべての直接的損害、 間接的損害、偶発的損害、特別損害、懲罰的損害、必然的損害の発生に対して、損失の発生の可能性が通知さ れていたとしても、その発生理由、根拠とする責任論、契約の有無、厳格責任、不法行為(過失またはそうで ない場合を含む)にかかわらず、一切の責任を負いません。

ネットアップは、ここに記載されているすべての製品に対する変更を随時、予告なく行う権利を保有します。 ネットアップによる明示的な書面による合意がある場合を除き、ここに記載されている製品の使用により生じ る責任および義務に対して、ネットアップは責任を負いません。この製品の使用または購入は、ネットアップ の特許権、商標権、または他の知的所有権に基づくライセンスの供与とはみなされません。

このマニュアルに記載されている製品は、1つ以上の米国特許、その他の国の特許、および出願中の特許によ って保護されている場合があります。

権利の制限について:政府による使用、複製、開示は、DFARS 252.227-7013(2014年2月)およびFAR 5252.227-19(2007年12月)のRights in Technical Data -Noncommercial Items(技術データ - 非商用品目に関 する諸権利)条項の(b)(3)項、に規定された制限が適用されます。

本書に含まれるデータは商用製品および / または商用サービス(FAR 2.101の定義に基づく)に関係し、デー タの所有権はNetApp, Inc.にあります。本契約に基づき提供されるすべてのネットアップの技術データおよび コンピュータ ソフトウェアは、商用目的であり、私費のみで開発されたものです。米国政府は本データに対 し、非独占的かつ移転およびサブライセンス不可で、全世界を対象とする取り消し不能の制限付き使用権を有 し、本データの提供の根拠となった米国政府契約に関連し、当該契約の裏付けとする場合にのみ本データを使 用できます。前述の場合を除き、NetApp, Inc.の書面による許可を事前に得ることなく、本データを使用、開 示、転載、改変するほか、上演または展示することはできません。国防総省にかかる米国政府のデータ使用権 については、DFARS 252.227-7015(b)項(2014年2月)で定められた権利のみが認められます。

#### 商標に関する情報

NetApp、NetAppのロゴ、<http://www.netapp.com/TM>に記載されているマークは、NetApp, Inc.の商標です。そ の他の会社名と製品名は、それを所有する各社の商標である場合があります。